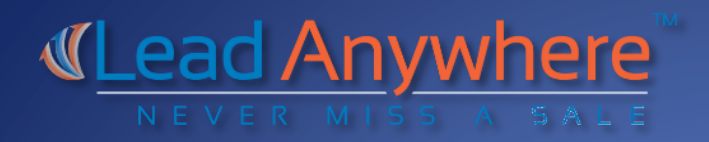

#### 2015

# Digital Demand Capture Integration Guide

MARKETO INTEGRATION

LEAD ANYWHERE | 2036 Lincoln Ave. Suite 202 Ogden, UT 84401

# **Table of Contents**

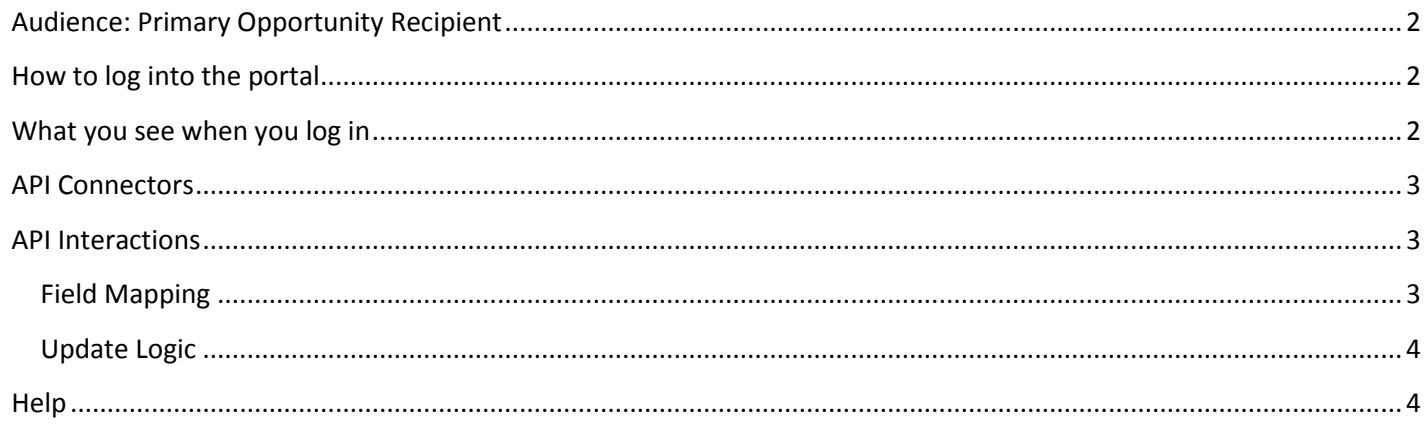

# <span id="page-2-0"></span>**Audience: Primary Opportunity Recipient**

This guide is intended to provide an overview of how to connect the Digital Demand Capture (DDC) opportunity portal to your Marketo database through an API connection. The opportunity portal is used to manage open and closed opportunities, access Digital Demand Capture reporting, and manage API connector authentication information. *Note: the data represented will be unique to the opportunity recipient logged into the site.*

#### <span id="page-2-1"></span>**How to log into the portal**

To log into the opportunity portal visit [https://opps.digitaldemandcapture.com.](https://opps.digitaldemandcapture.com/) Here you will see the following login screen:

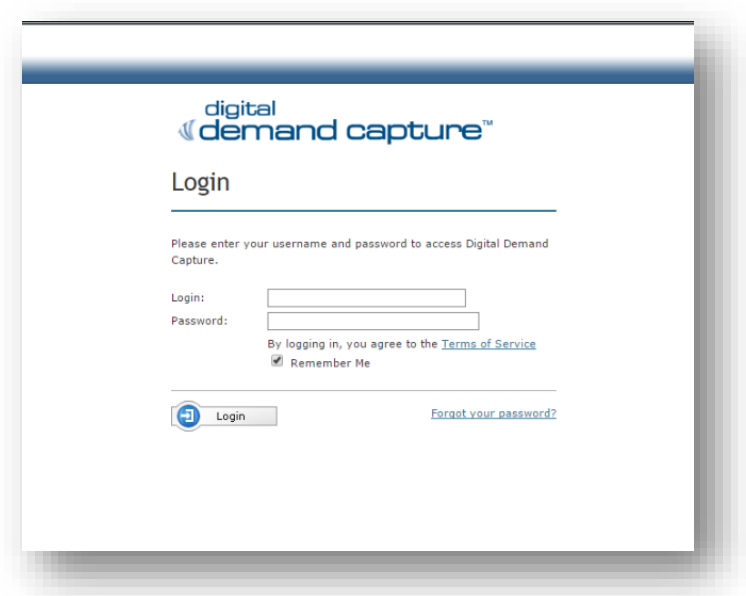

Login to the portal using the opportunity recipient credentials provided to you by your account manager during the scenario launch phase.

#### <span id="page-2-2"></span>**What you see when you log in**

On the home page of the Digital Demand Capture opportunity portal, there are three main navigation areas on the right hand side: Opportunities, Reporting and Misc.

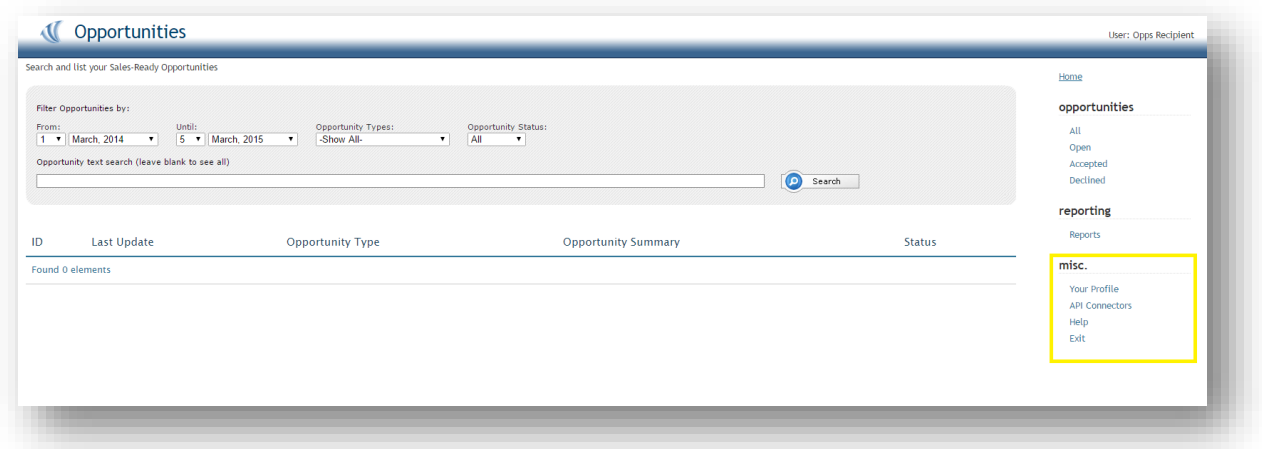

To make the initial connection into your Marketo database please navigate to the "API Connectors" link under the "misc." section of the opportunity portal.

### <span id="page-3-0"></span>**API Connectors**

If your instance of Digital Demand Capture includes integration with your organization's Marketo implementation, authentication into Marketo is managed from this location. Here you'll be able to manage the user credentials and security tokens you'd like Digital Demand Capture to use when communicating via API with your organizations platform.

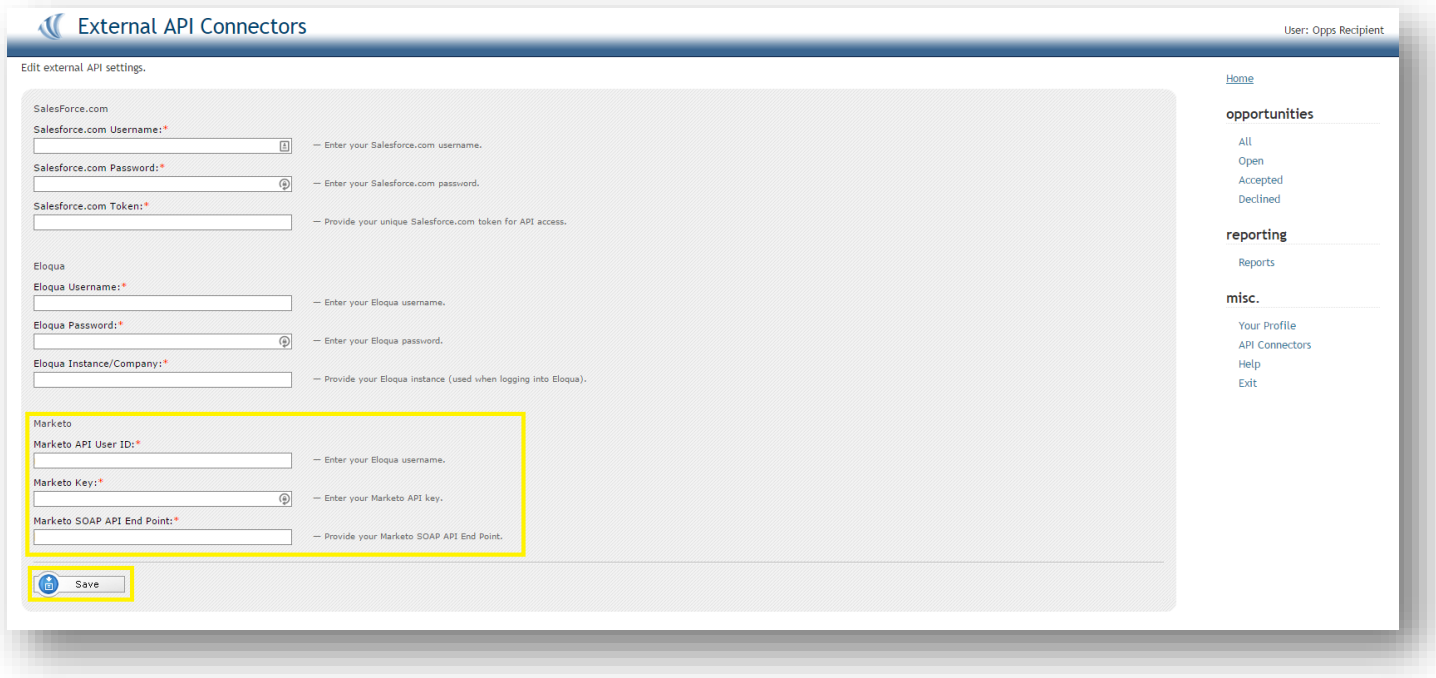

Initiating the connection is as simple as entering the following required fields that can be found within the "Integration >>Web Services" section of your Marketo User Account:

- Marketo API User ID
- Marketo Key
- Marketo SOAP API End Point

After you've entered the required information, click "Save"

# <span id="page-3-1"></span>**API Interactions**

Now that the connection between Marketo and you're opportunity portal is completed, the next step is to define the logic of how you want Digital Demand Capture to interact with Marketo.

#### <span id="page-3-2"></span>**Field Mapping**

When an opportunity is created by the Digital Demand Capture service, it is sent to the opportunity portal for acceptance or rejection. Upon acceptance of a sales opportunity, the opportunity can be automatically sent into Marketo where a new record will be created or an existing record will be updated. To do this, you and your account manager will need to collaborate in creating a field mapping document that maps the Digital Demand Capture opportunity fields to corresponding fields in the Marketo Object.

Example.

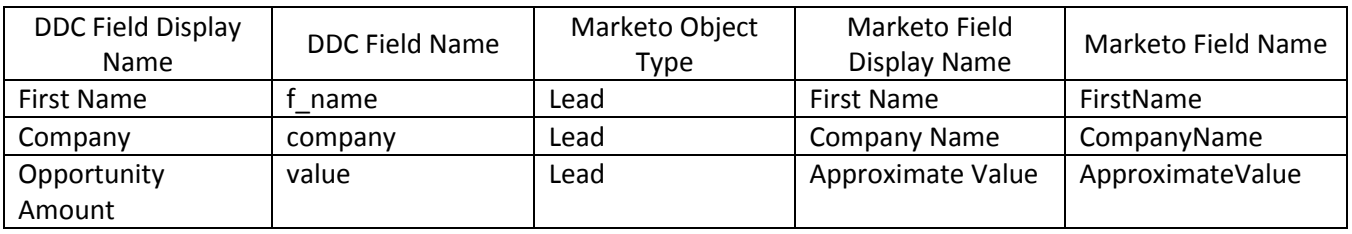

Once the field mapping document has been completed your account manager will have the mapped values added to the Digital Demand Capture opportunity template for opportunity submissions.

#### <span id="page-4-0"></span>**Update Logic**

Digital Demand Capture can update records in Marketo based on the records direct interaction with the Digital Demand Capture platform. Work with your account manager to define update parameters.

Example.

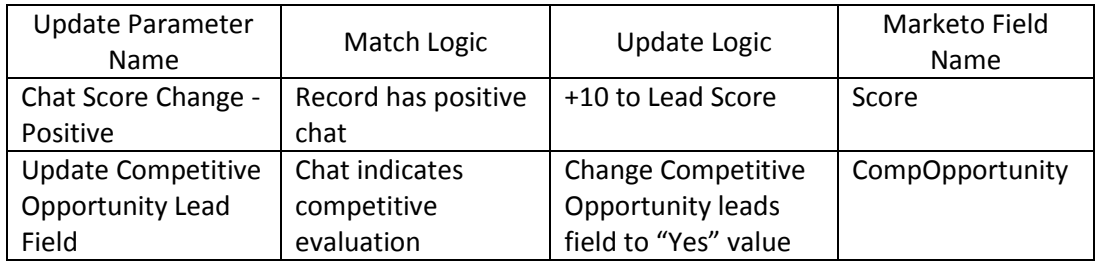

# <span id="page-4-1"></span>**Help**

If at any time you need help and support navigating the Digital Demand Capture opportunity portal you can click on the Help link. This will launch a chat with one of our experts who will assist you further. You can also email your account manager to get support.

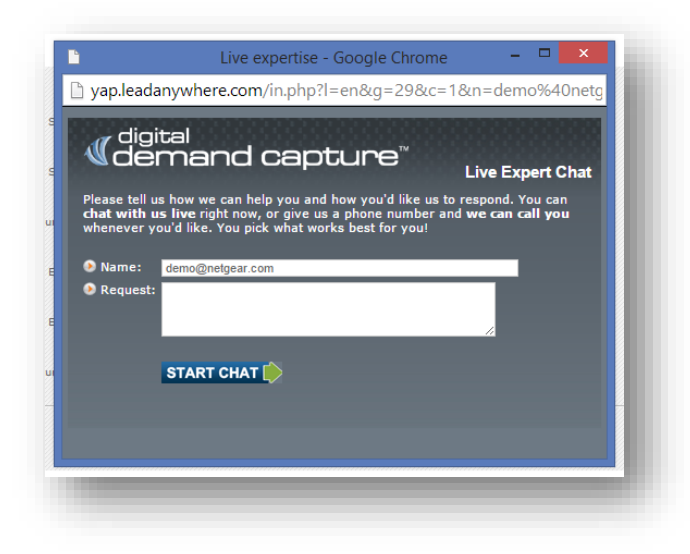